# **TESTER aRC-011**

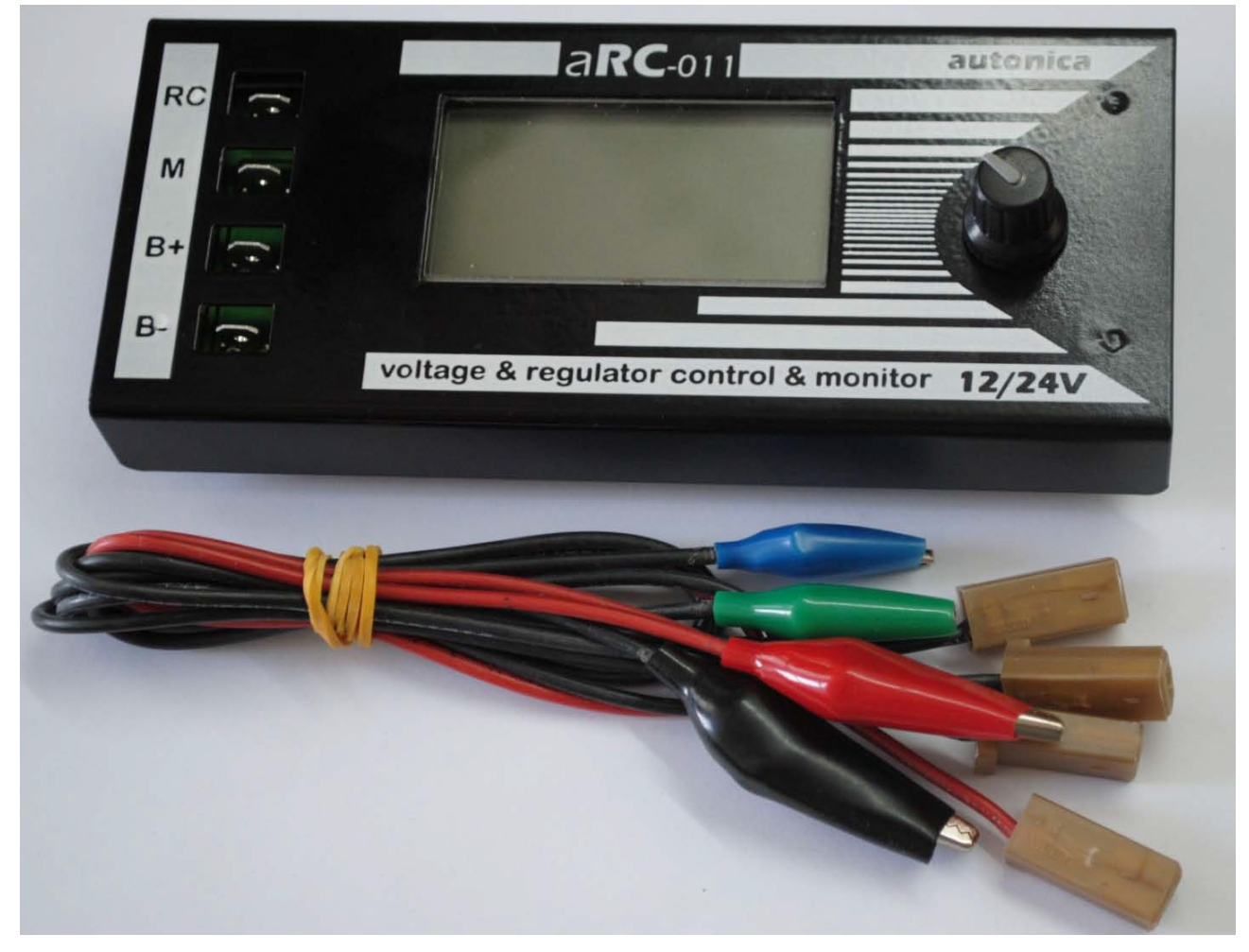

- simuluje signály vysielané z riadiacej jednotky do alternátora,
- simuluje takmer všetky v dnešnej dobre používané riadiace jednotky,
- obsahuje jednoduchý prepínač ktorým možno ovládať všetky funkcie zariadenia,
- cez USB port je možné aktualizovať software.

### **Konzola má štyri svorky :**

- 1. **RC** výstupný signál pre pripojenie : **COM, SIG (RC) (FORD), PD (MAZDA), L (GM), RLO (TOYOTA), C (NISSAN)**
- 2. **M** monitoruje signál : **M, DFM, FR, P**
- 3. **B+** napájanie +12/24V
- 4. **B-** napájanie -12/24V

### **Hlavné menu**

Otočným voličom si vyberáme y jednotlivých položiek v menu a krátkym stlačením vstupujeme do vybratého spôsobu ovládania.

### **Ponuka nastavení**

Do menu nastavenia sa dostaneme dlhým stlačením otočného voliča. V nastaveniach môžeme nastavovať kontrast displeja a kalibrovať volt meter prístroja.

## **Menu COM**

Menu **COM** simuluje signály (**LIN**) a (**BSS**). Otočným voličom nastavujeme hodnotu napätia ktoré požadujeme od alternátora.

### **Zobrazenie**

Vľavo hore – zvolený druh signálu (**COM**, **LIN**...). Vpravo hore – napätie na svorkách testera.

**DFM %** – percentuálna hodnota signálu zaťaženia alternátora.

Spodný riadok zobrazuje názov protokolu (**LIN**, **BSS**), identifikácia regulátora napätia a

prítomnosti/neprítomnosti chýb.

Protokol **LIN** môže bežať na tri prenosové rýchlosti. Rýchlosť prenosu dát označujeme : **L-2400 bitov/sec, M-9600 bit/sec, H-19200 bitov/sec.**

## **Protokol Menu**

Detailný popis dát regulátora napätia.

- **1. termín** : názov protokolu a identity.
- **2. termín** : výrobcovia.
- **3. termín** : Vopred stanovené číslo firmware regulátora.
- **4. termín** : **EL** elektrická chyba, **MEC** mechanická
- chyba, **TEM** vysoká teplota.

Vstup do tohto menu vykonáme stlačením otočného voliča (ale už v menu **COM**).

## **Menu SIG, PD, L-RVC, RLO**

V tomto menu môžeme simulovať signály : **SIG** (**RC**) (**FORD**), **PD** (**MAZDA**), **L** (**GM** systém s **RVC**), **RLO** (**TOYOTA**), **C** (**NISSAN**).

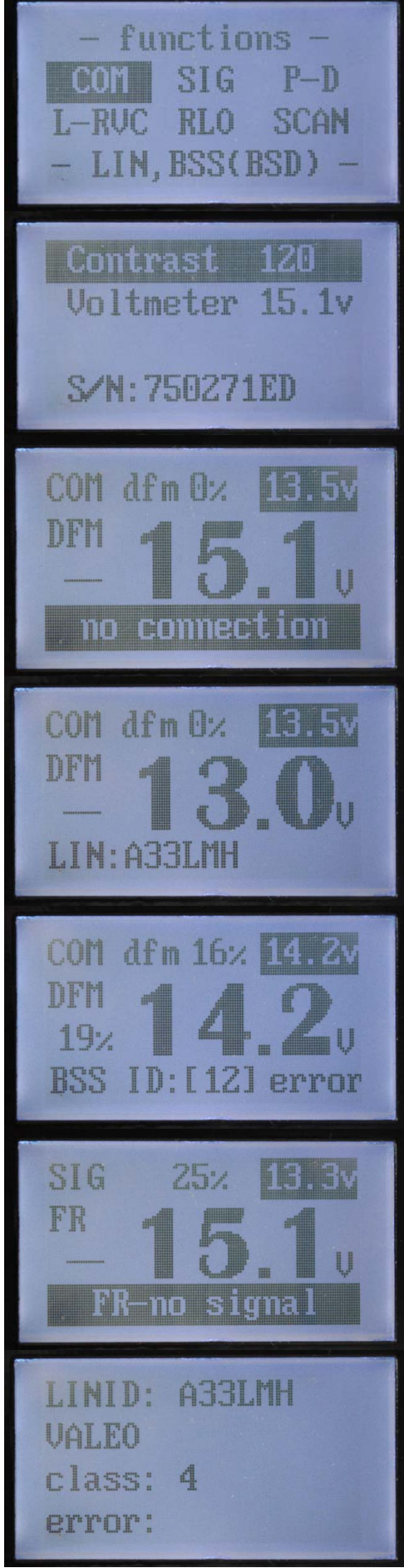

**Menu PD** Simulácia signálu MAZDA

**Menu RLO**

Simulácia signálu TOYOTA, NISSAN

## **Menu SCAN**

Tester je schopný identifikovať druh ovládacieho signálu v automobile.

## **Postup :**

1. V menu prístroja vyberieme položku **SCAN**

2. Svorky **B+** a **B-** pripojíme na výstupné svorky generátora a svorku RC na zbernicu.

## **1. riadok**

- 1. názov protokolu
- 2. identifikátor jednotky riadenia motora
- 3. aktuálne napätie

## **2. riadok**

**WR** (hodnota napätia) vstup do regulátora napätia **ECU**

## **3. riadok**

- 1. **DFM** hodnota zaťaženia na generátore
- 2. hodnota napätia

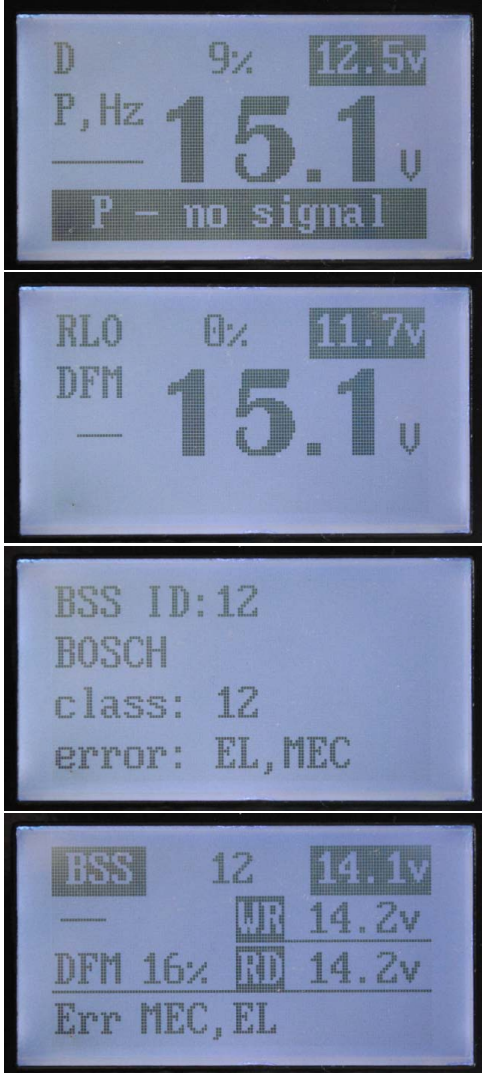